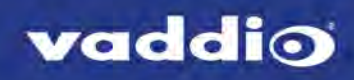

# Application Note

#### Using RoboSHOT Series Cameras with Polycom Codecs

This note applies to the following products and kits:

- n RoboSHOT 12 HDBT OneLINK Bridge system for Polycom codecs, part number 999-9645-500/501
- n RoboSHOT 12 HDBT OneLINK HDMI system for Polycom codecs, part number 999-9545-500/501
- RoboSHOT 12 HDMI for Polycom codecs, part number 999-9940-500/501
- <sup>n</sup> Polycom Codec Kit for OneLINK Bridge to RoboSHOT HDBT Cameras, part number 999-9645-000/001/009
- <sup>n</sup> Polycom Codec Kit for OneLINK HDMI to RoboSHOT HDBT Cameras, part number 999-9545-000/001/009
- <sup>n</sup> Polycom Codec Kit for OneLINK Bridge to RoboSHOT HDMI Cameras, part number 999-9640-000/001/009
- <sup>n</sup> Polycom Codec Kit for OneLINK HDMI to RoboSHOT HDMI Cameras, part number 999-9540-000/001/009

# Application

For customers wishing to pair a RoboSHOT series camera with a Polycom codec, Vaddio offers several options including:

- <sup>n</sup> The **RoboSHOT 12 HDMI for Polycom Codecs** camera bundle includes a RoboSHOT 12 HDMI camera and the appropriate cables to connect the camera directly to a Polycom codec.
- **n** Polycom Codec Kits for OneLINK Bridge and for OneLINK HDMI include the specified OneLINK device and appropriate cables to connect a *customer-provided* camera to a Polycom codec via the OneLINK device, offering the same advantages as camera-OneLINK systems. OneLINK HDMI and OneLINK Bridge kits are available for RoboSHOT HDMI cameras and for Vaddio HDBT cameras.
- **RoboSHOT-OneLINK systems for Polycom Codecs** include a RoboSHOT 12 HDBT camera, the specifiecd OneLINK device, and the appropriate cables to connect the camera to a Polycom codec via the OneLINK device, extending camera installation distance and introducing additional flexibility into the room design.

OneLINK kits for Vaddio HDBaseT cameras can be used with RoboSHOT 12 or 30 HDBT, DocCAM 20 HDBT, RoboSHOT 20 UHD, and RoboSHOT IW. They are also expected to support any HDBaseT camera that Vaddio may introduce in the future.

## What's in the Box

#### **RoboSHOT 12 HDMI camera for Polycom codecs, part number 999-9940-500/501**

Includes:

- RoboSHOT 12 HDMI camera, black
- $\blacksquare$  Power supply, 12VDC/3A, with AC cord set(s)
- <sup>n</sup> Vaddio IR Remote Commander
- EZCamera RS-232 control adapter 998-1001-232
- Thin Profile Wall Mount, RoboSHOT, black, with mounting hardware kit
- $\blacksquare$  Polycom fan-out cable, 2 ft.
- Quick-Start Guide, RoboSHOT HDMI Cameras
- Thin Profile Wall Mount installation manual
- App Note, Using RoboSHOT Cameras with Polycom Codecs

- A Polycom RealPresence Group 300, 500, or 700 codec
- $\blacksquare$  Display(s)
- <sup>n</sup> Audio peripherals and related cables to connect to the codec

# **RoboSHOT 12 HDBT OneLINK Bridge system for Polycom codecs, part number 999-9645-500/501**

Includes:

- RoboSHOT 12 HDBT camera, black
- Power supply, 12VDC/3A
- Vaddio IR Remote Commander
- Thin Profile Wall Mount, RoboSHOT, black, with mounting hardware kit
- OneLINK Bridge AV interface
- Power supply, 48VDC/1,36A, with AC cord set(s)
- $\blacksquare$  USB 3.0 cable, type A to B 6 ft. (1.8 m)
- $\blacksquare$  Polycom fan-out cable, 2 ft.
- $\blacksquare$  3-position Phoenix-style connectors, 3.5 mm, qty 4
- EZCamera RS-232 control adapter 998-1001-232
- <sup>n</sup> Quick-Start Guide, RoboSHOT HDBT Cameras
- Quick-Start Guide, OneLINK Bridge for Vaddio HDBT Cameras
- Thin Profile Wall Mount installation manual
- App Note, Using RoboSHOT Cameras with Polycom Codecs

You will need to provide:

- A Polycom RealPresence Group 300, 500, or 700 codec
- $\Box$  Display(s)
- <sup>n</sup> Audio peripherals and related cables to connect to the codec

#### **RoboSHOT 12 HDBT OneLINK HDMI system for Polycom codecs, part number 999-9545-500/501**

Includes:

- RoboSHOT 12 HDBT camera, black
- Power supply, 12VDC/3A
- Vaddio IR Remote Commander
- Thin Profile Wall Mount, RoboSHOT, black, with mounting hardware kit
- **n** OneLINK HDMI receiver
- Power supply, 48VDC/1.36A, with AC cord set(s)
- Polycom fan-out cable, 2 ft
- 3-position connector, Euro-style, 5 mm
- EZCamera RS-232 control adapter 998-1001-232
- Quick-Start Guide, RoboSHOT HDBT
- Quick-Start Guide, OneLINK HDMI for RoboSHOT HDBT
- Thin Profile Wall Mount installation manual
- App Note, Using RoboSHOT Cameras with Polycom Codecs

- A Polycom RealPresence Group 300, 500, or 700 codec
- $\blacksquare$  Display(s)
- <sup>n</sup> Audio peripherals and related cables to connect to the codec

**Polycom codec kit for OneLINK Bridge to RoboSHOT HDBT Cameras, part number 999-9645-000/001/009** Includes:

- OneLINK Bridge AV interface
- Power supply, 48VDC/1.36A, with AC cord set(s)
- $\blacksquare$  USB 3.0 cable, type A to B 6 ft. (1.8 m)
- Polycom fan-out cable, 2 ft.
- $\blacksquare$  3-position Phoenix-style connectors, 3.5 mm, qty 4
- EZCamera RS-232 control adapter 998-1001-232
- Quick-Start Guide, OneLINK Bridge for Vaddio HDBT Cameras

You will need to provide:

- <sup>n</sup> A RoboSHOT 12 HDBT, RoboSHOT 30 HDBT, or other Vaddio HDBaseT camera
- A Polycom RealPresence Group 300, 500, or 700 codec
- $\blacksquare$  Display(s)
- <sup>n</sup> Audio peripherals and related cables to connect to the codec

#### **Polycom codec kit for OneLINK HDMI toVaddio HDBT Cameras, part number 999-9545-000/001/009** Includes:

- OneLINK HDMI receiver
- Power supply, 48VDC/1.36A, with AC cord set(s)
- $\blacksquare$  Polycom fan-out cable, 2 ft
- 3-position connector, Euro-style, 5 mm
- EZCamera RS-232 control adapter 998-1001-232
- <sup>n</sup> Quick-Start Guide, OneLINK HDMI for Vaddio HDBT Cameras
- App Note, Using RoboSHOT Cameras with Polycom Codecs

You will need to provide:

- <sup>n</sup> A RoboSHOT 12 HDBT, RoboSHOT 30 HDBT, or other Vaddio HDBaseT camera
- A Polycom RealPresence Group 300, 500, or 700 codec
- $\blacksquare$  Display(s)
- <sup>n</sup> Audio peripherals and related cables to connect to the codec

#### **Polycom codec kit for OneLINK Bridge to RoboSHOT HDMI Cameras, part number 999-9640-000/001/009** Includes:

- OneLINK Bridge AV interface
- OneLINK HDMI EZIM (EZCamera Interface Module)
- Power supply,  $48VDC/1.36A$ , with AC cord set(s)
- $\blacksquare$  3-position Phoenix-style connectors, 3.5 mm, qty 4
- $\blacksquare$  USB 3.0 cable, type A to B 6 ft. (1.8 m)
- Polycom fan-out cable, 2 ft
- EZCamera RS-232 control adapter 998-1001-232
- Quick-Start Guide, OneLINK Bridge for RoboSHOT HDMI Cameras
- App Note, Using RoboSHOT Cameras with Polycom Codecs

- A RoboSHOT 12 HDMI or RoboSHOT 30 HDMI camera
- A Polycom RealPresence Group 300, 500, or 700 codec
- $\blacksquare$  Display(s)
- <sup>n</sup> Audio peripherals and related cables to connect to the codec

**Polycom codec kit for OneLINK HDMI toRoboSHOT HDMI Cameras, part number 999-9540-000/001/009** Includes:

- OneLINK HDMI receiver
- OneLINK HDMI EZIM (EZCamera Interface Module)
- Power supply, 48VDC/1.36A, with AC cord set(s)
- Polycom fan-out cable, 2 ft
- 3-position connector, Euro-style, 5 mm
- EZCamera RS-232 control adapter 998-1001-232
- <sup>n</sup> Quick-Start Guide, OneLINK HDMI for RoboSHOT HDMI Cameras
- <sup>n</sup> App Note, Using RoboSHOT Cameras with Polycom Codecs

- <sup>n</sup> A RoboSHOT 12 HDMI or RoboSHOT 30 HDMI camera
- A Polycom RealPresence Group 300, 500, or 700 codec
- $\blacksquare$  Display(s)
- <sup>n</sup> Audio peripherals and related cables to connect to the codec

# Before You Install the Camera

This section covers items and information you need before you start the installation.

### RS-232 Control Connections

Be sure the camera is set for the same baud rate as the codec. DIP switch 6 on the back of the camera sets the baud rate at 9600 (up) or 38400 (down).

*Note*

*For most codecs, the default is 9600 baud. Check the documentation for your codec.*

If the codec has additional RS-232 communication settings, be sure they match the camera's settings:

- <sup>n</sup> 8 bits
- $\blacksquare$  1 stop bit
- $\blacksquare$  No parity
- $\blacksquare$  No flow control

These cannot be changed on the camera.

### IR Forwarding with the OneLINK HDMI Camera Extension

The OneLINK HDMI camera extension provides IR forwarding; the OneLINK Bridge AV interface does not. For IR forwarding with the OneLINK HDMI, terminate the bare ends of the Polycom fan-out cable with the 3-position Euro-style connector.

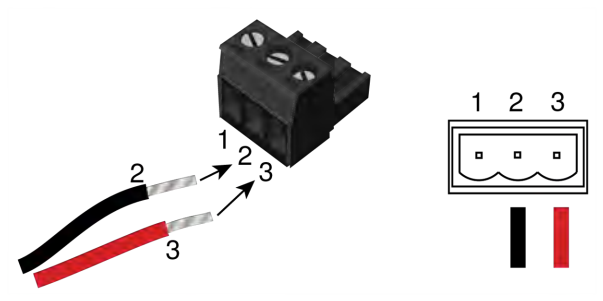

### Using HDMI Cameras with OneLINK devices

If you use a OneLINK device between an HDMI camera and the codec, you must connect the camera using the OneLINK HDMI EZIM (EZCamera interface module), which is an HDBaseT converter.

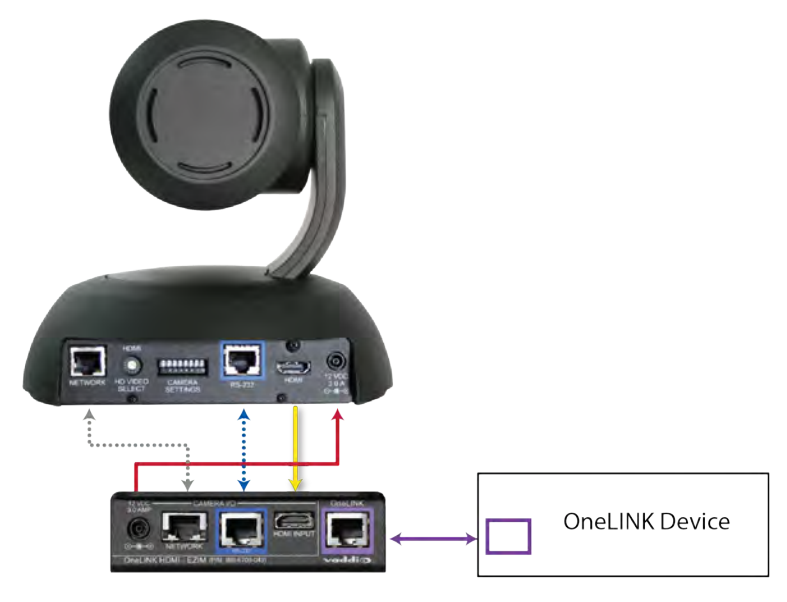

# Basic Connections

The diagrams in this section provide guidance for these connection scenarios:

- Connecting a camera directly to a Polycom codec
- Connecting an HDBaseT camera to a Polycom codec using a OneLINK device
- Connecting an HDMI camera to a Polycom codec using a OneLINK device

Connection diagrams use the following conventions for line/signal type:

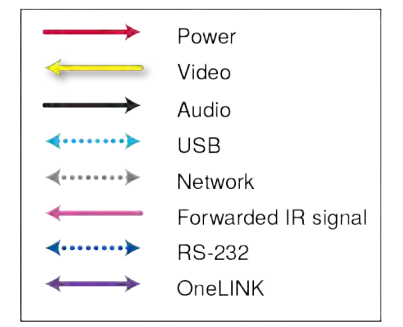

#### *Note*

*In cases where special cables are used, the connection diagram depicts the cable itself as well as the signal type(s) that it carries.*

## Connecting a Camera Directly to a Polycom Codec

In this scenario, the camera and codec are physically sited relatively close to the displays, audio peripherals, and other elements of the room system. The codec provides connectivity for the camera and all peripheral devices.

Kit for this scenario:

#### **999-9940-500/501/509, RoboSHOT 12 HDMI for Polycom Codecs**

This diagram refers to the special cable required, and shows the signal types it carries. The diagram shows details for connecting the camera and associated display. Refer to the codec documentation for information on completing the installation.

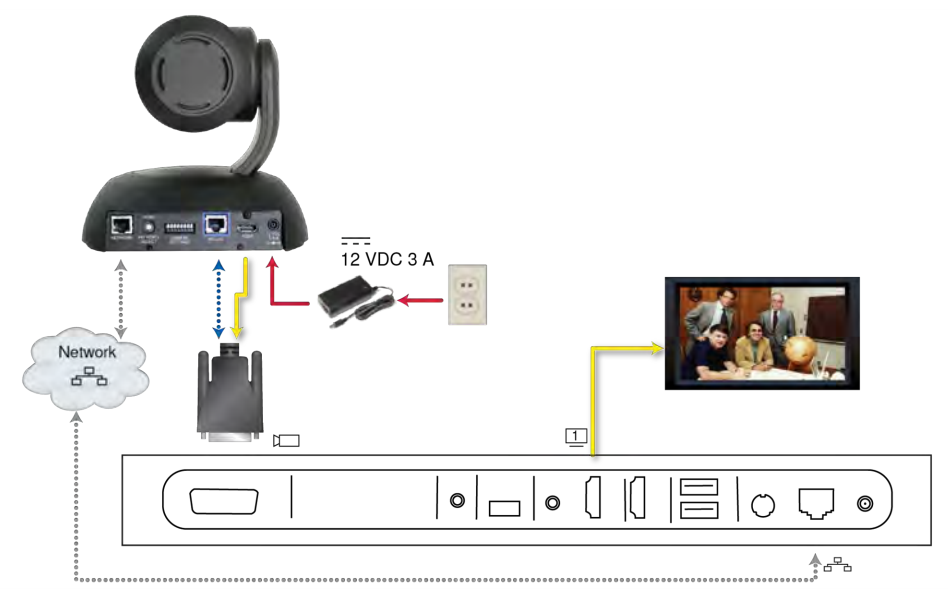

## Connecting an HDBaseT Camera to a Polycom Codec Using a OneLINK Device

In this scenario, the camera may be sited up to 328 ft. (100 m) from the codec. Both OneLINK devices provide additional video outputs; the OneLINK Bridge also provides audio connectivity, and the OneLINK HDMI provides IR forwarding capability if supported by the camera.

Kits for this scenario:

- n RoboSHOT HDBT OneLINK Bridge System for Polycom Codecs, 999-9645-500/501/509
- RoboSHOT HDBT OneLINK HDMI System for Polycom Codecs, 999-9545-500/501/509
- <sup>n</sup> Polycom codec kit for OneLINK Bridge to Vaddio HDBT Cameras, 999-9645-000/001/009
- Polycom codec kit for OneLINK HDMI to Vaddio HDBT Cameras, 999-9545-000/001/009

The diagrams in this section show detailed information for the camera and associated display. Refer to the codec documentation for information on completing the installation.

This diagram shows the camera and OneLINK Bridge AV interface in a conferencing set-up. It depicts the required Polycom fan-out cable and the signal types it carries.

For additional connection diagrams and other information, refer to the Integrator's Complete Guide to the OneLINK Bridge AV Interface.

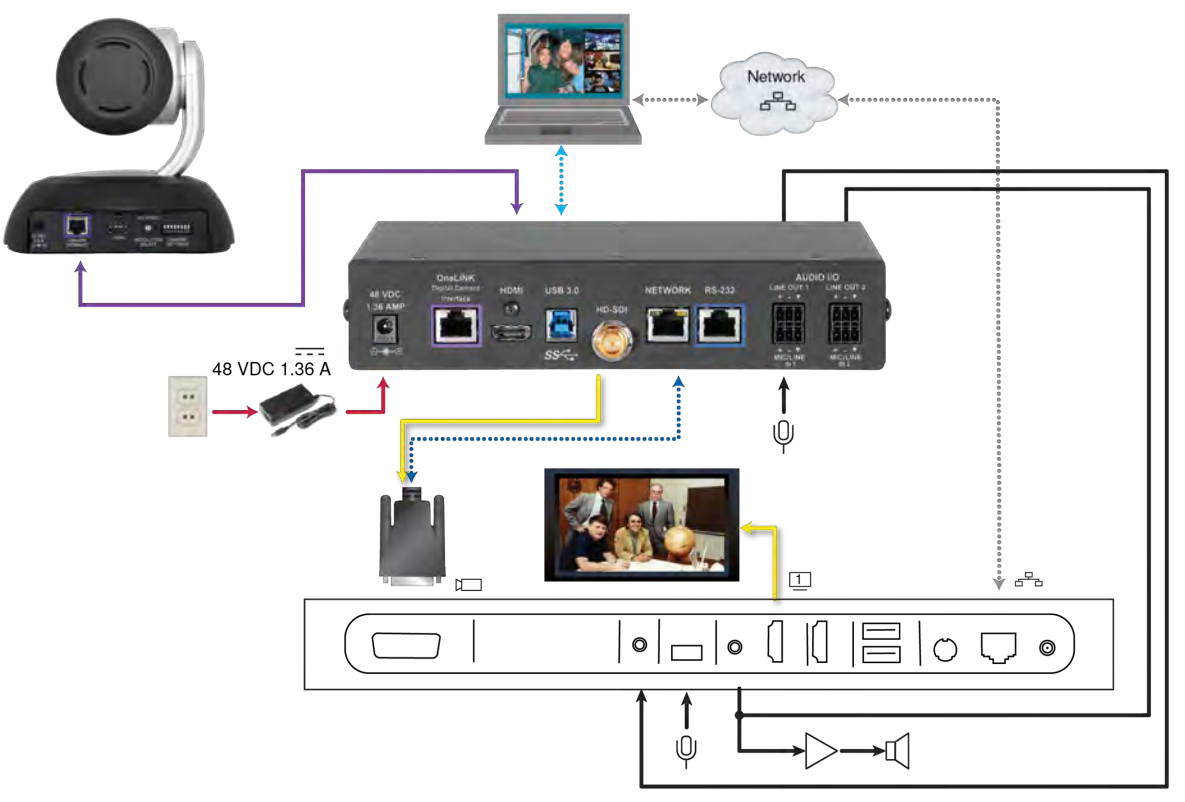

This diagram shows the camera and OneLINK HDMI extension connected to the codec and separately providing an IP video stream. It depicts the required Polycom fan-out cable and the signal types it carries. The OneLINK HDMI extension also provides IR forwarding.

For additional connection diagrams and other information, refer to the Integrator's Complete Guide to the OneLINK HDMI Camera Extension.

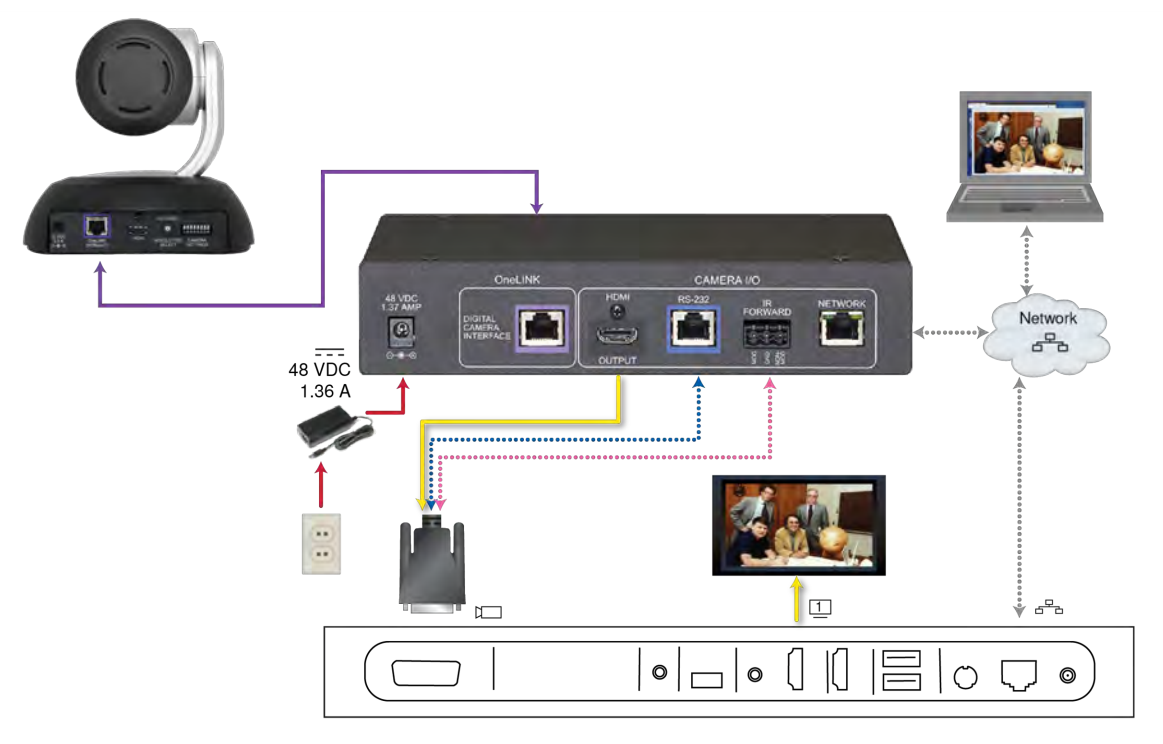

### Connecting an HDMI Camera to a Polycom Codec Using a OneLINK Device

In this scenario, the camera may be sited up to 328 ft. (100 m) from the codec.

Both OneLINK devices provide additional video outputs; the OneLINK Bridge also provides audio and USB connectivity, and the OneLINK HDMI provides IR forwarding capability if supported by the camera.

Kits for this scenario:

- n Polycom codec kit for OneLINK Bridge to RoboSHOT HDMI, 999-9640-000/001/009
- <sup>n</sup> Polycom codec kit for OneLINK HDMI to RoboSHOT HDMI, 999-9540-000/001/009

In these diagrams, an EZCamera Interface Module (EZIM) is installed with the camera for the required HDBaseT connectivity to the OneLINK device. They show detailed information for the camera and associated display. Refer to the codec documentation for information on completing the installation.

This diagram shows the camera and OneLINK Bridge AV interface in a conferencing set-up. It depicts the required Polycom fan-out cable and the signal types it carries.

For additional connection diagrams and other information, refer to the Integrator's Complete Guide to the OneLINK Bridge AV Interface.

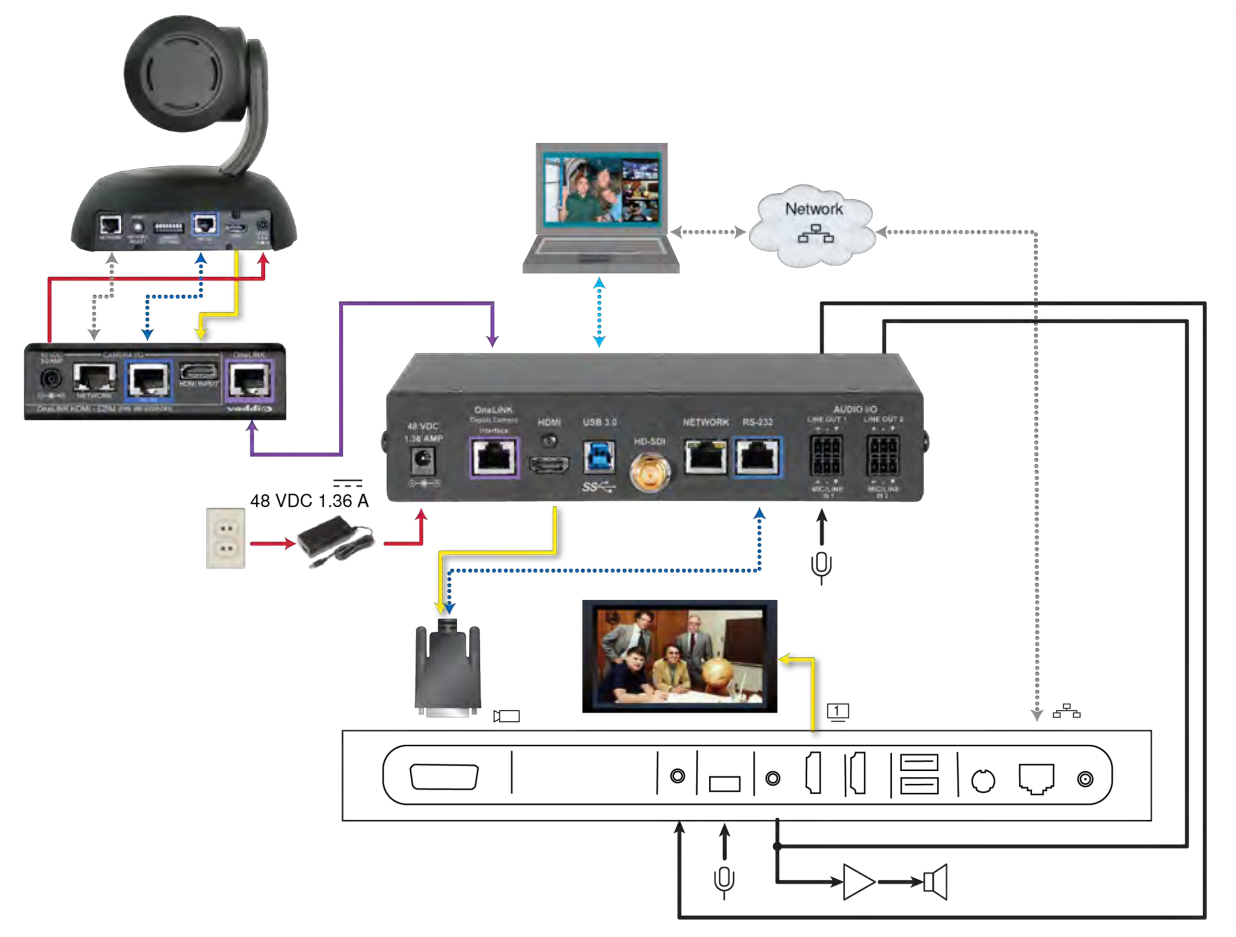

This diagram shows the camera and OneLINK HDMI extension connected to the codec and separately providing an IP video stream.It depicts the required Polycom fan-out cable and the signal types it carries. The OneLINK HDMI extension also provides IR forwarding.

For additional connection diagrams and other information, refer to the Integrator's Complete Guide to the OneLINK HDMI Camera Extension.

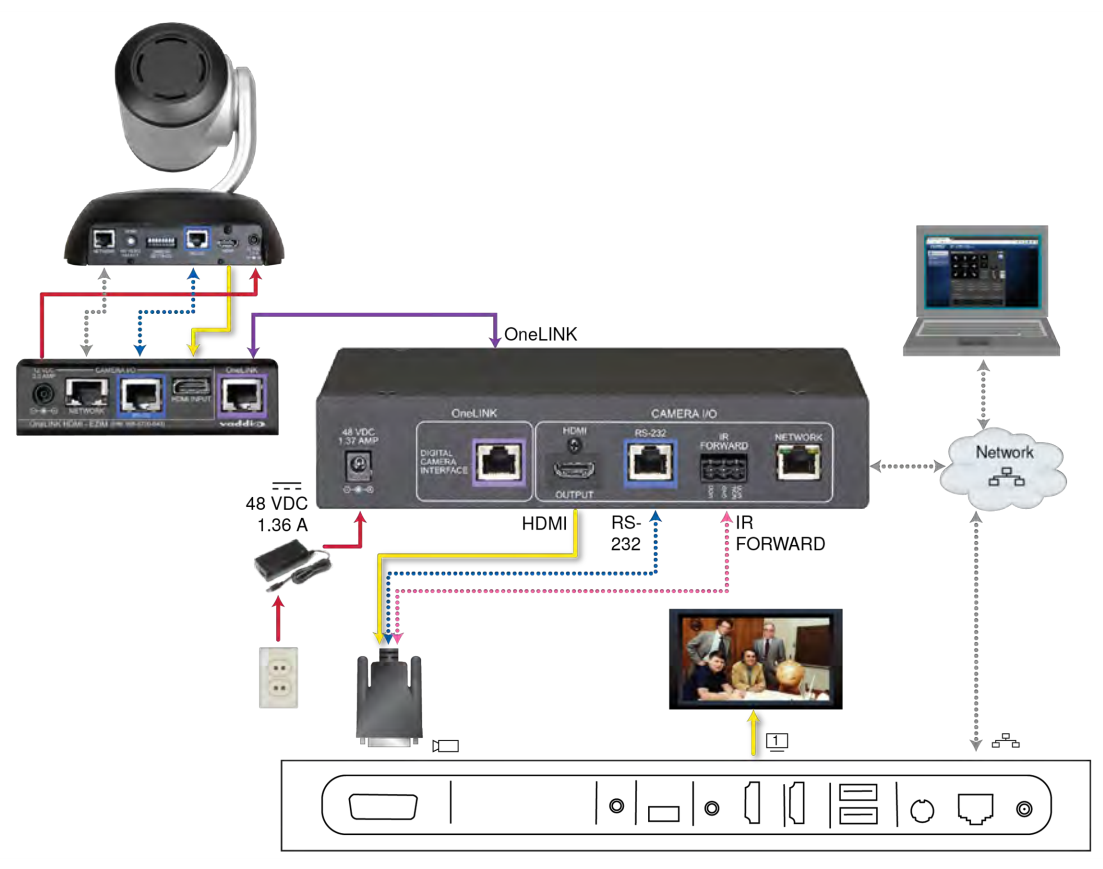

### Configuring the Camera for Use with the Codec

When the camera is installed and powered on, you will need to configure it for use with the codec. *Note*

*If you are connecting a camera that you did not purchase as part of a kit for use with Polycom codecs, you may need to update the firmware.*

- 1. Access the camera's web interface and log in as **admin**. Refer to the camera's documentation for detailed instructions.
- 2. On the System page, verify that the System Version shows a version that supports codec control:
	- <sup>o</sup> RoboSHOT HDMI: Version 2.3.0 or later
	- <sup>o</sup> RoboSHOT HDBT: Version 1.2.0 or later
- 3. If the camera's firmware is earlier than these versions, download the latest version from our website and update the camera. Refer to the camera's documentation for detailed instructions.
- 4. On the DIP Switches tab of the System page, select Codec Control Mode using the appropriate soft DIP switch.

The camera is now ready for operation.

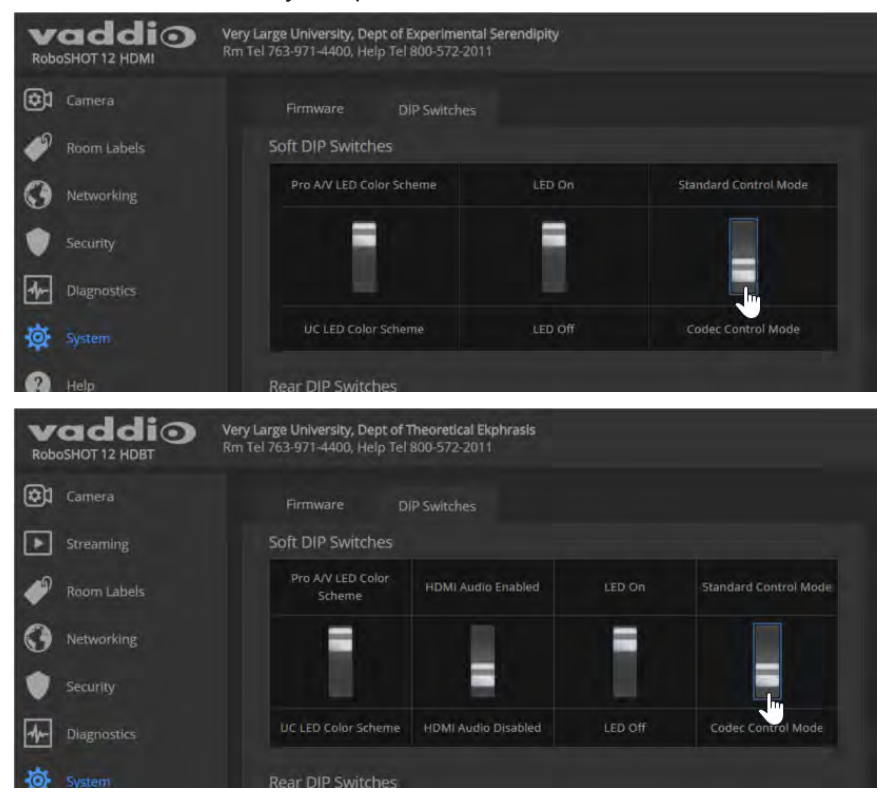

Vaddio is a brand of Milestone AV Technologies · www.vaddio.com · info@vaddio.com · 800.572.2011 / +1.763.971.4400 · Fax +1.763.971.4464 Visit us at support.vaddio.com for firmware updates, specifications, drawings, manuals, technical support information, and more. Vaddio, RoboSHOT, and OneLINK are trademarks or registered trademarks of Milestone AV Technologies. All other brand names or marks are used for identification purposes and are trademarks of their respective owners. In British Columbia, Milestone AV Technologies ULC carries on business as MAVT Milestone AV Technologies ULC. @ 2018 Milestone AV Technologies.